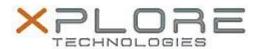

# Motion Computing Software Release Note

| Name                       | Realtek Audio Driver               |
|----------------------------|------------------------------------|
| File Name                  | Realtek_Audio_6.0.1.7358.zip       |
| Release Date               | February 9, 2015                   |
| This Version               | 6.0.1.7358                         |
| Replaces Version           | All previous versions              |
| Intended Users             | Motion C5m and F5m users           |
| Intended Product           | Motion C5m and F5m Tablet PCs ONLY |
| File Size                  | 176 MB                             |
| Supported Operating System | Windows 7<br>Windows 8.1           |

### **Fixes in this Release**

N/A

## **What's New In This Release**

Initial release.

#### **Known Issues and Limitations**

N/A

## **Installation and Configuration Instructions**

#### To install Audio 6.0.1.7358, perform the following steps:

- 1. Download the update and save to the directory location of your choice.
- 2. Unzip the file to a location on your local drive.
- 3. Double-click the installer (setup.exe) and follow the prompts.

### Licensing

Refer to your applicable end-user licensing agreement for usage terms.